## 技嘉 BIOS 设置教程

1、开机不断点击键盘"Delete"键进入主板 BIOS 界面,双击"Smart Fan 5 设定"选项 (不同主板设置方式不一,详情请参考主板厂商官网)

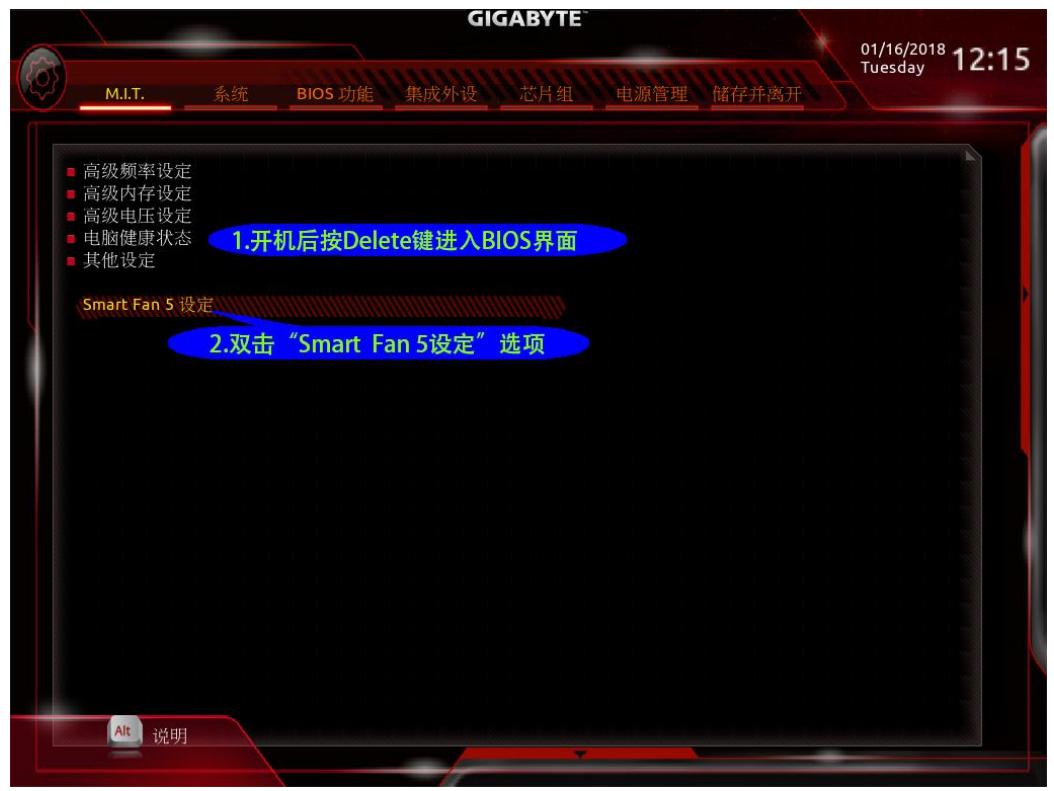

2、选中相应风扇,将转速控制设置为"全速"

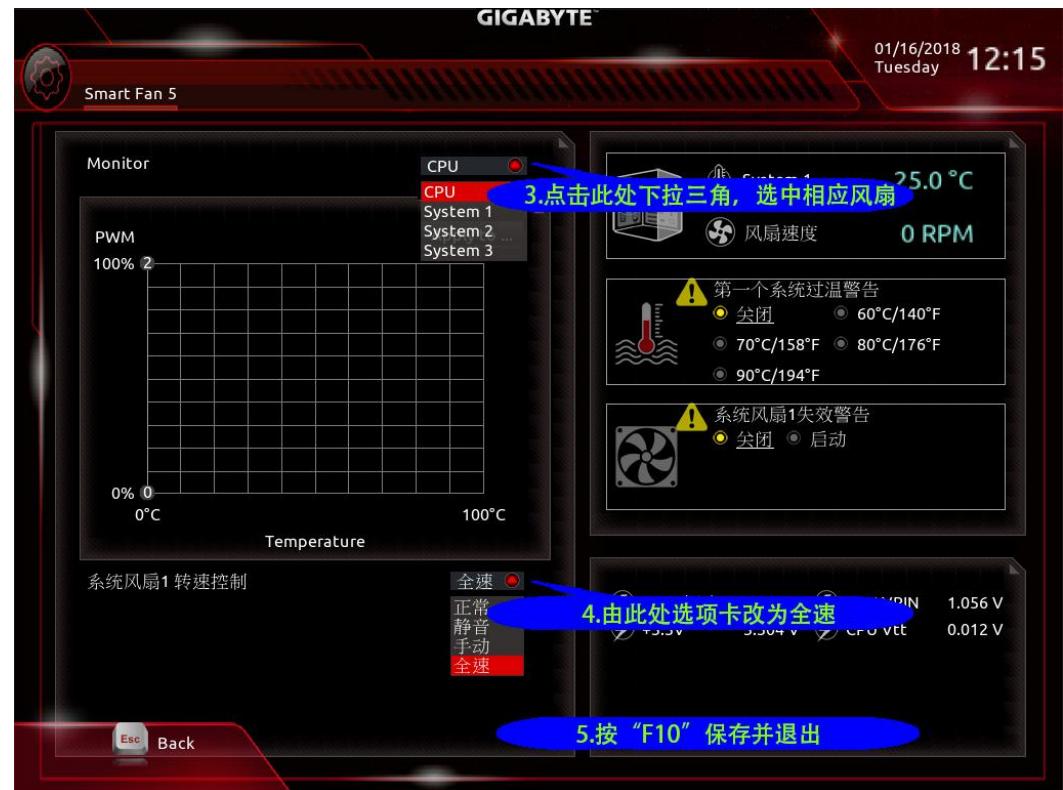

3、按"F10"保存并退出。